CarstenGnörlich

Reguläre Ausdrücke **[Motivation](#page-3-0)** [Elemente](#page-6-0)ERE vs. [BRE](#page-21-0)

[E-Mail](#page-23-0)

[Protokolle](#page-23-0) [Schwachstellen](#page-25-0)Verschlüsselung

# <span id="page-0-0"></span>Vorlesung Unix-Praktikum14. Reguläre Ausdrücke, GPG

Carsten Gnörlich

RechnerbetriebsgruppeTechnische Fakultät Universität Bielefeld

08. Februar <sup>2016</sup>

### Willkommen zur vierzehnten Vorlesung Was gab es beim letzten Mal?

Unix-Praktikum

Carsten Gnörlich

Reguläre Ausdrücke **Motivation** Elemente ERE vs. BRE

#### E-Mail

- Gerätedateien: /dev/null, /dev/shm
- Ausgabekanäle und -umleitung
- > Partitionen und Dateisystem anlegen
- $\triangleright$  watch und tail -f

# Willkommen zur vierzehnten Vorlesung

Was machen wir heute?

#### Unix-[Praktikum](#page-0-0)

CarstenGnörlich

Reguläre Ausdrücke **[Motivation](#page-3-0)** [Elemente](#page-6-0)ERE vs. [BRE](#page-21-0)

#### [E-Mail](#page-23-0)

[Protokolle](#page-23-0) [Schwachstellen](#page-25-0)Verschlüsselung

### Reguläre Ausdrücke **[Motivation](#page-3-0)** [Elemente](#page-6-0)ERE vs. [BRE](#page-21-0)

### [E-Mail](#page-23-0)

### Wildcards zur Beschreibung von Suchmustern Im Kontext von Dateien / Verzeichnissen

Unix-Praktikum

Carsten Gnörlich

Reguläre Ausdrücke

Motivation Elemente ERE vs. BRE

E-Mail

Protokolle Schwachstellen Verschlüsselung

## <span id="page-3-0"></span>• Is uebung\*.txt paßt auf: uebung1.txt uebung12.txt uebungsaufgabe.txt

• 1s uebung1?.txt paßt auf: uebung11.txt uebung19.txt aber nicht auf: uebung1.txt uebung101.txt

**Carsten** Gnörlich

Reguläre Ausdrücke

#### **[Motivation](#page-3-0)**

[Elemente](#page-6-0)ERE vs. [BRE](#page-21-0)

#### [E-Mail](#page-23-0)

[Protokolle](#page-23-0) [Schwachstellen](#page-25-0)Verschlüsselung • "alle Dateien mit *uebung*<sup>&</sup>lt;*nummer*>*.txt*", also: uebung1.txtuebung<mark>2.txt</mark> uebung10.txt uebung107.txt

Grenzen der bisherigen Ausdrucksmittel

Viele Suchmuster können wir noch nicht abbilden, z.B:

aber nicht: uebungen.txt

• "alle Dateien *uebung11.txt* bis *uebung13.txt*", also: uebung11.txtuebung12.txt uebung13.txt

aber z.B. nicht: uebung14.txt

Carsten Gnörlich

Reguläre Ausdrücke

Motivation Elemente

ERE vs. BRE

E-Mail Protokolle

Schwachstellen Verschlüsselung

### Erweiterte reguläre Ausdrücke Lösung: ERE (Extended Regular Expressions)

Standardisiert und verwendet u.a. in:

 $\blacktriangleright$  bash

- ▶ egrep, grep, sed, awk
- Apache, PHP, Javascript
- Javascript
- MS Visual Studio, MS Frontpage
- Editoren, u.a. vi und emacs
- $\blacktriangleright$  $U.V.M$

### <span id="page-6-0"></span>Erweiterte reguläre Ausdrücke Rekursiver Aufbau

Unix-[Praktikum](#page-0-0)

> **Carsten** Gnörlich

Reguläre Ausdrücke **[Motivation](#page-3-0)** [Elemente](#page-6-0)ERE vs. [BRE](#page-21-0)

[E-Mail](#page-23-0)

[Protokolle](#page-23-0) [Schwachstellen](#page-25-0)Verschlüsselung

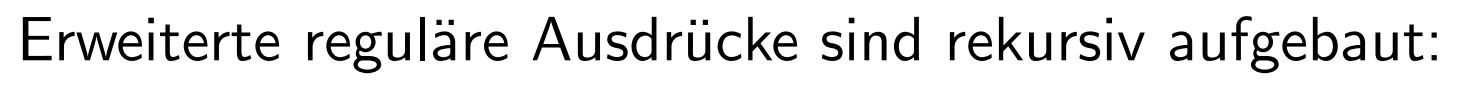

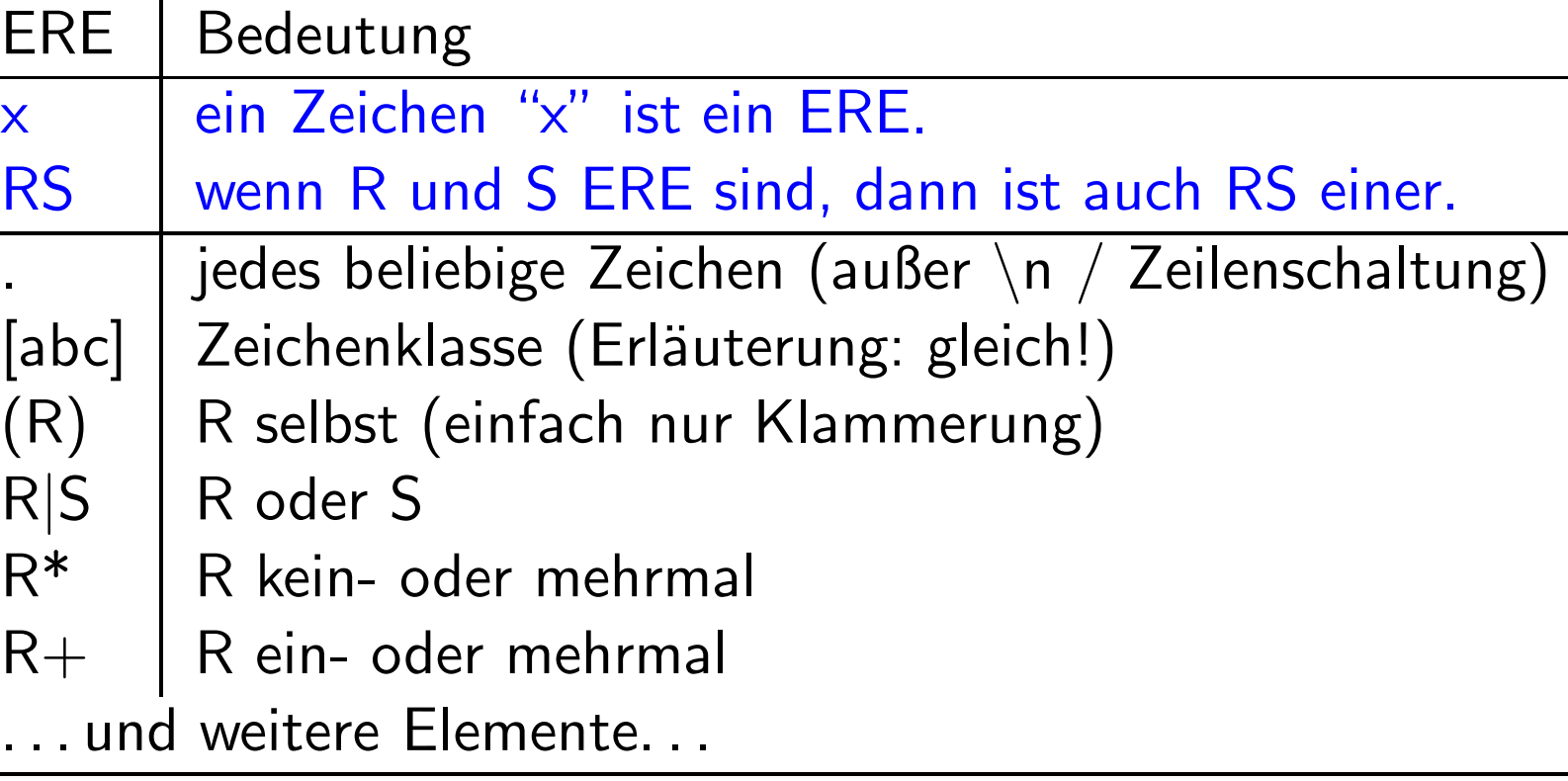

 $\blacktriangleright$  Zeile 1+2 sind die Grundlage (ausreichend für konstante Zeichenfolgen wie liste.dat) ▶ alles Übrige kann man beliebig einbauen und kombinieren

### Erweiterte reguläre Ausdrücke Auswertung des Suchmusters

 $Unix-$ Praktikum

Carsten Gnörlich

Reguläre Ausdrücke **Motivation** Elemente ERE vs. BRE

E-Mail

Protokolle Schwachstellen Verschlüsselung

- $\triangleright$  Muster soll *exakt* passen (Bsp: Dateien) > 1s aufgabe.txt
	- $-rw-r--r--$  1 cg cg 5566 26. Jan 14:53 aufgabe.txt
- oder: größter passender Teilstring wird gesucht
	- > echo "Blumenwiesen"| sed -e "s/wie/va/"

Blumenvasen

 $\mathbf{r}=\mathbf{r}+\mathbf{r}$ 

> grep ipsum lorem.txt

Lorem ipsum dolor sit amet, consectetuer adipiscing elit. Proin *ipsum* Nulla at leo.

CarstenGnörlich

Reguläre Ausdrücke **[Motivation](#page-3-0)** [Elemente](#page-6-0)ERE vs. [BRE](#page-21-0)

#### [E-Mail](#page-23-0)

[Protokolle](#page-23-0) [Schwachstellen](#page-25-0)Verschlüsselung

## Erweiterte reguläre Ausdrücke Platzhalter für beliebige Zeichen ¨

Der Punkt . ist Platzhalter für *genau ein* beliebiges Zeichen:

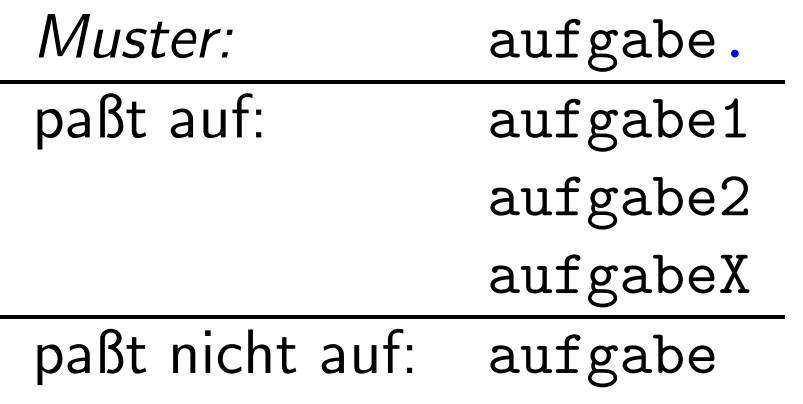

CarstenGnörlich

Reguläre Ausdrücke [Motivation](#page-3-0)[Elemente](#page-6-0)ERE vs. [BRE](#page-21-0)

[E-Mail](#page-23-0)

[Protokolle](#page-23-0) [Schwachstellen](#page-25-0)Verschlüsselung

## Erweiterte reguläre Ausdrücke Platzhalter für beliebige Zeichen ¨

Suche nach dem Punkt selbst: \.

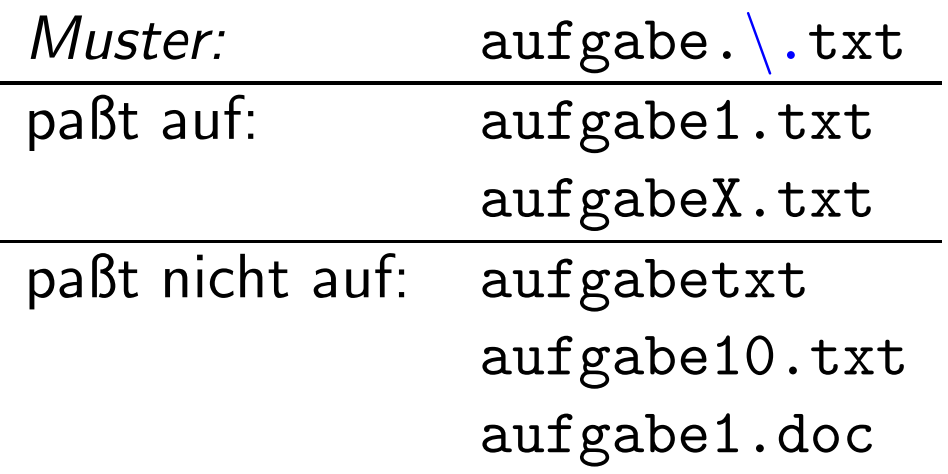

### Erweiterte reguläre Ausdrücke Zeichenklassen

Unix-Praktikum

Carsten Gnörlich

Reguläre Ausdrücke Motivation Elemente ERE vs. BRE

E-Mail

Protokolle Schwachstellen Verschlüsselung Eines der Zeichen zwischen [...] muß passen:

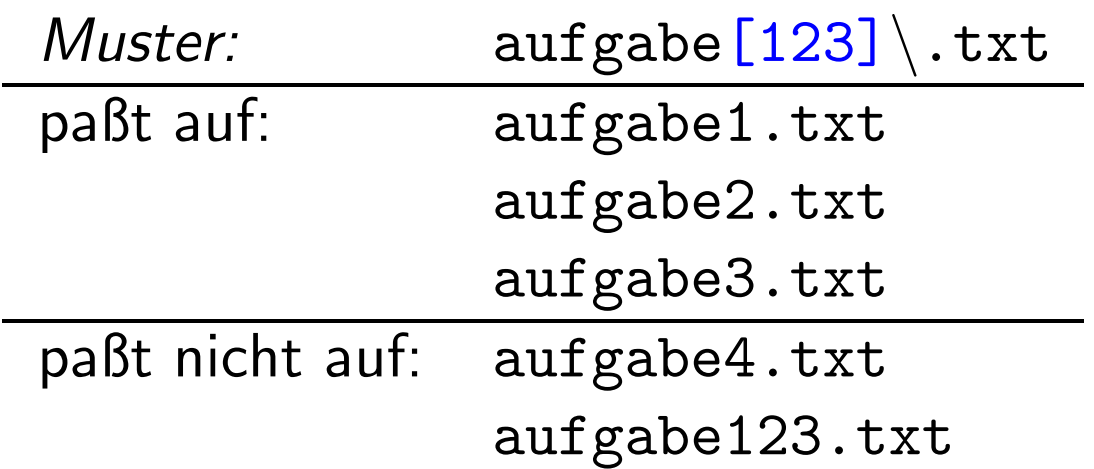

Carsten Gnörlich

Reguläre Ausdrücke Motivation Elemente ERE vs. BRE

E-Mail

Protokolle Schwachstellen Verschlüsselung

# Erweiterte reguläre Ausdrücke

Zeichenklassen: Bereiche entlang der lexikographischen Ordnung

Bereiche aus Ziffern und Buchstaben sind möglich:

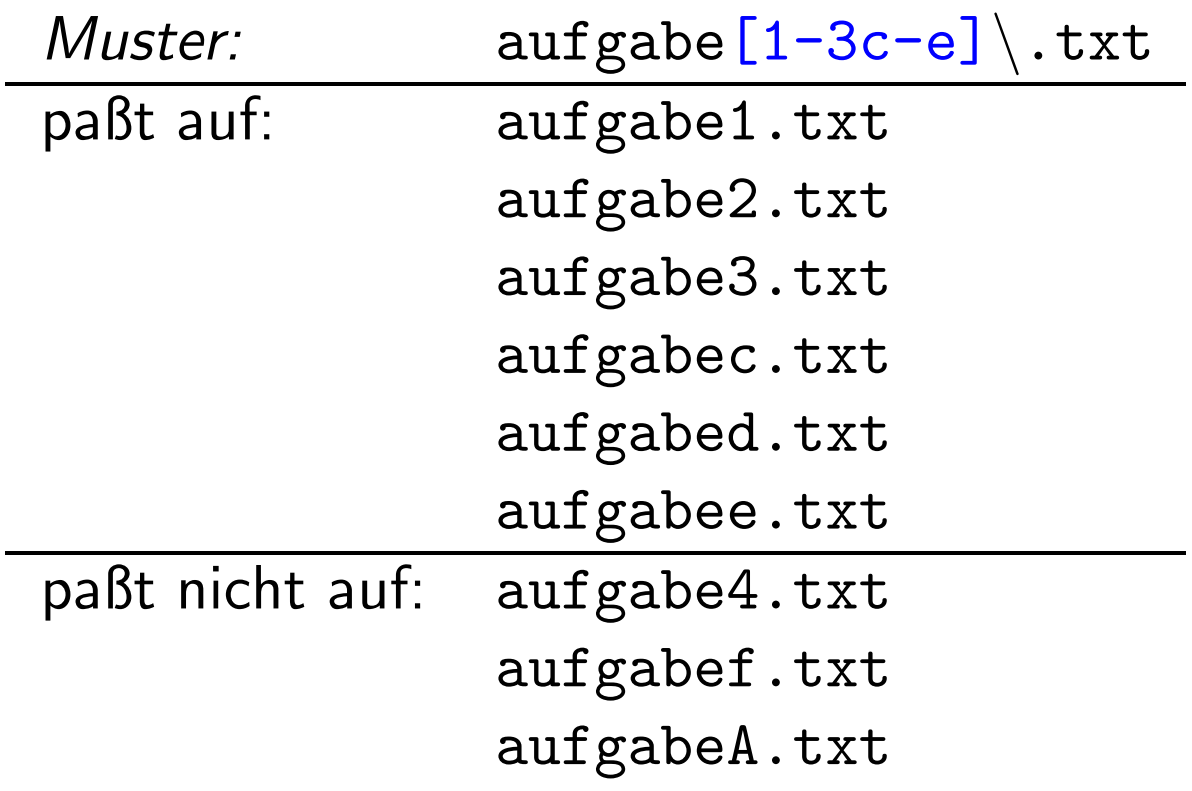

Minuszeichen voranstellen wenn es Teil der Klasse werden soll:

 $[-a-z0-9]$ 

Carsten Gnörlich

Reguläre Ausdrücke Motivation Elemente ERE vs. BRE

#### E-Mail

Protokolle Schwachstellen Verschlüsselung

# Erweiterte reguläre Ausdrücke

Zeichenklassen: Weiterer Anwendungsfall

Lösung für eine der einführenden Aufgabenstellungen:

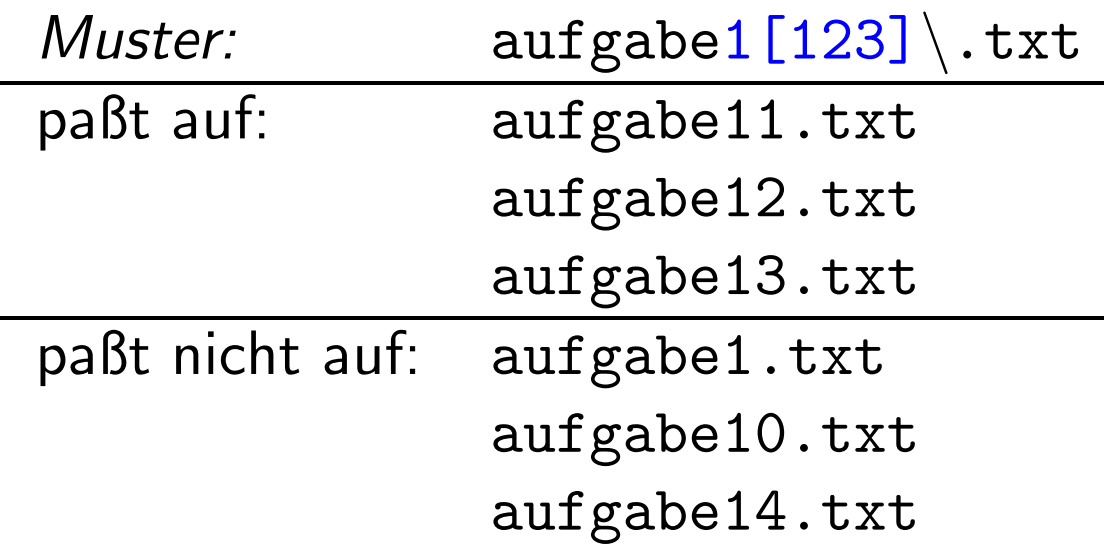

CarstenGnörlich

Reguläre Ausdrücke **[Motivation](#page-3-0)** [Elemente](#page-6-0)ERE vs. [BRE](#page-21-0)

#### [E-Mail](#page-23-0)

[Protokolle](#page-23-0) [Schwachstellen](#page-25-0)Verschlüsselung

## Erweiterte reguläre Ausdrücke

Regulären Ausdruck keinmal oder mehrmals wiederholen

abcR\* Ausdruck <sup>R</sup> darf keinmal oder mehrmals vorkommen

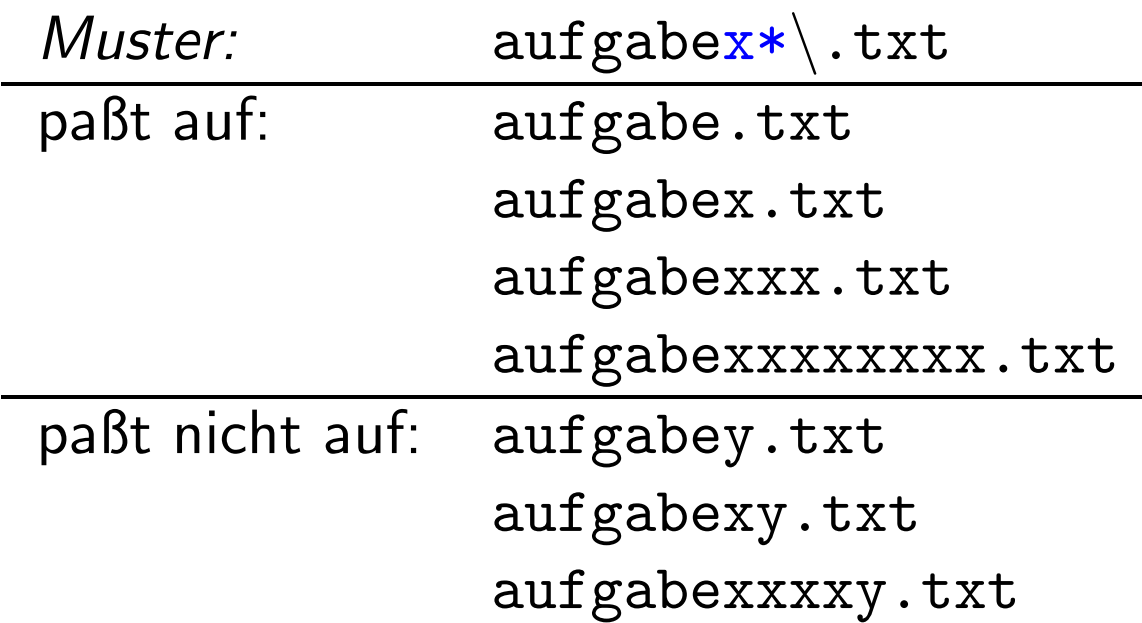

**Carsten** Gnörlich

Reguläre Ausdrücke **[Motivation](#page-3-0)** [Elemente](#page-6-0)ERE vs. [BRE](#page-21-0)

#### [E-Mail](#page-23-0)

[Protokolle](#page-23-0)**[Schwachstellen](#page-25-0)** Verschlüsselung

# Erweiterte reguläre Ausdrücke

Geklammerten regulären Ausdruck keinmal oder mehrmals wiederholen

 $\left(\text{RST}\right)*$  Ausdr.  $\text{RST}$  dürfen keinmal oder mehrmals vorkommen

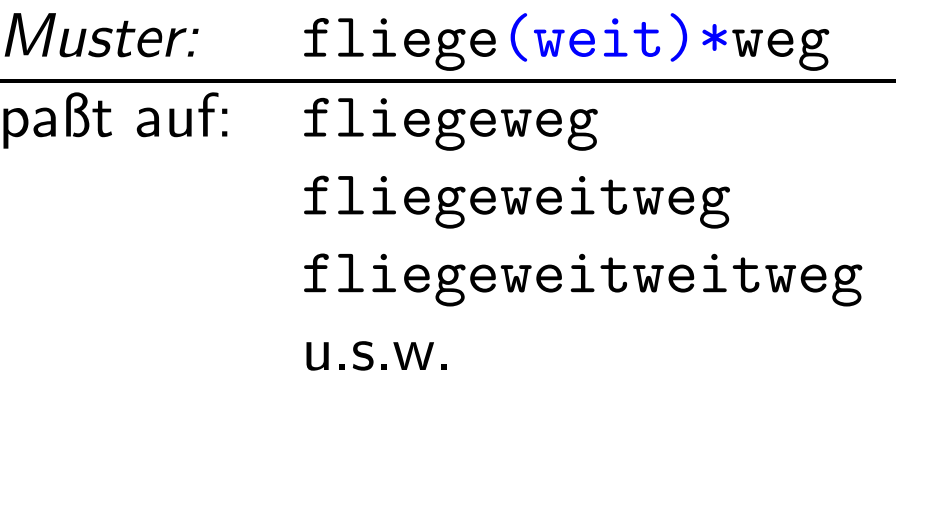

<u>Hinweis:</u> bei egrep, grep -E  $(RST)*($ bei grep, sed $\langle \text{RST}\rangle$  \*

 $\rightarrow$  Erklärung siehe Folie 22 ff.

Carsten Gnörlich

Reguläre Ausdrücke Motivation Elemente ERE vs. BRE

#### E-Mail

Protokolle Schwachstellen Verschlüsselung

# Erweiterte reguläre Ausdrücke

\* und [...] werden häufig kombiniert

Vergleiche das einführende Beispiel:

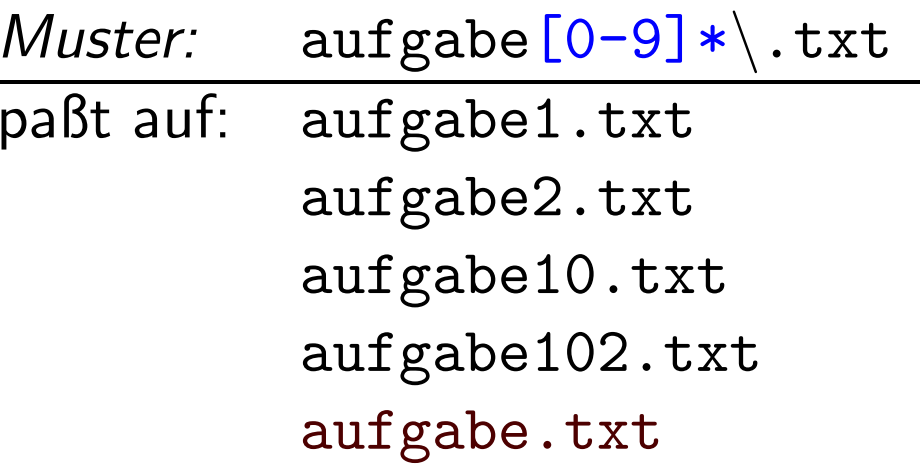

• Wie kann man aufgabe.txt (ohne Ziffern) noch ausfiltern?

CarstenGnörlich

Reguläre Ausdrücke **[Motivation](#page-3-0)** [Elemente](#page-6-0)ERE vs. [BRE](#page-21-0)

#### [E-Mail](#page-23-0)

[Protokolle](#page-23-0)**[Schwachstellen](#page-25-0)** Verschlüsselung

# Erweiterte reguläre Ausdrücke

Regulären Ausdruck ein- oder mehrmals wiederholen

abcR+ Ausdruck <sup>R</sup> darf einmal oder mehrmals vorkommen

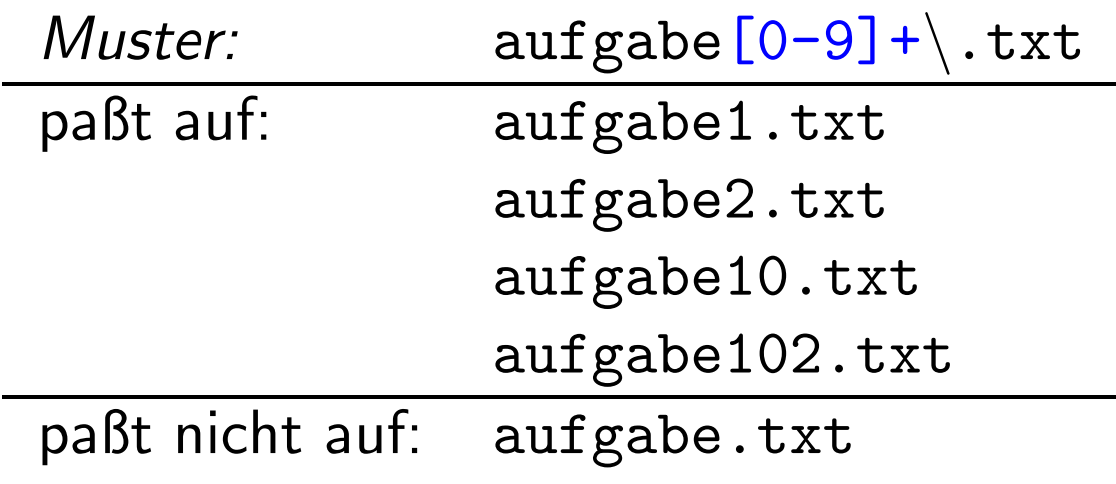

CarstenGnörlich

Reguläre Ausdrücke **[Motivation](#page-3-0)** [Elemente](#page-6-0)ERE vs. [BRE](#page-21-0)

#### [E-Mail](#page-23-0)

[Protokolle](#page-23-0)**[Schwachstellen](#page-25-0)** Verschlüsselung

# Erweiterte reguläre Ausdrücke

Regulären Ausdruck kein- oder einmal wiederholen

abcR? Ausdruck <sup>R</sup> darf keinmal oder genau einmal vorkommen

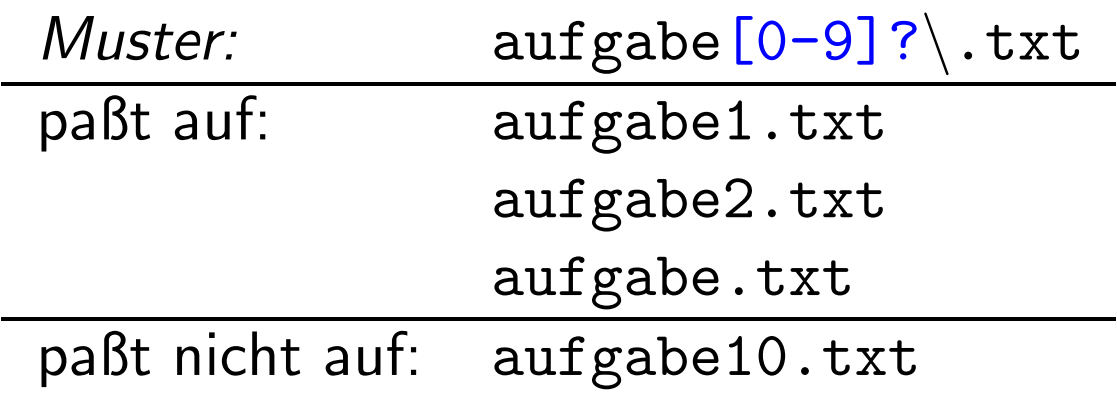

#### CarstenGnörlich

#### Reguläre Ausdrücke **[Motivation](#page-3-0)** [Elemente](#page-6-0)ERE vs. [BRE](#page-21-0)

#### [E-Mail](#page-23-0)

[Protokolle](#page-23-0)**[Schwachstellen](#page-25-0)** Verschlüsselung

# Erweiterte reguläre Ausdrücke

Regulären Ausdruck genau n-mal wiederholen

# <code>abcR $\{{\tt n}\}$ </code> Ausdruck  ${\sf R}$  darf genau n-mal vorkommen

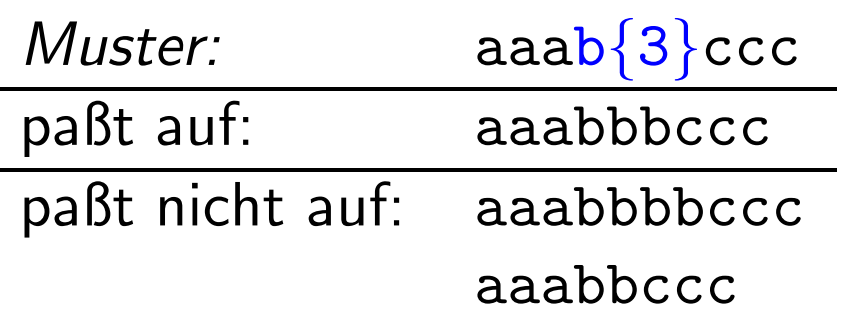

CarstenGnörlich

Reguläre Ausdrücke **[Motivation](#page-3-0)** [Elemente](#page-6-0)ERE vs. [BRE](#page-21-0)

#### [E-Mail](#page-23-0)

[Protokolle](#page-23-0)**[Schwachstellen](#page-25-0)** Verschlüsselung

# Erweiterte reguläre Ausdrücke

Regulären Ausdruck genau n- bis m-mal wiederholen

<code>abcR $\{ {\tt n}, {\tt m}\}$ </code> Ausdruck R darf n- bis m-mal vorkommen

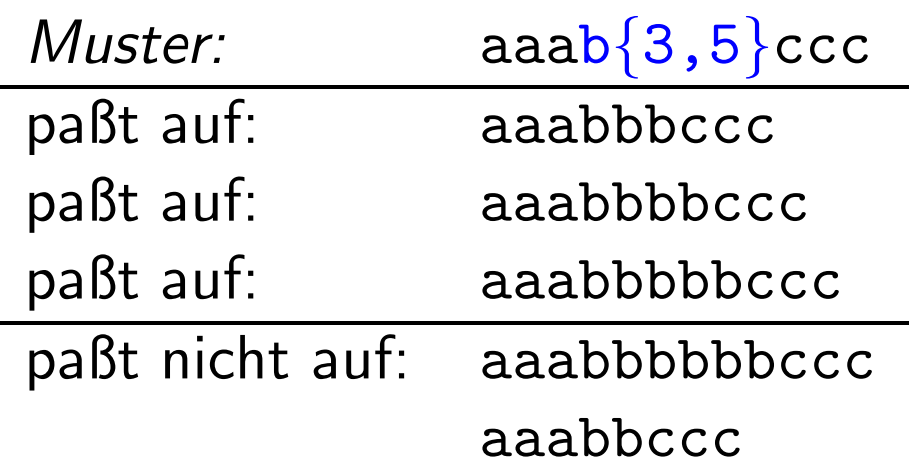

CarstenGnörlich

Reguläre Ausdrücke **[Motivation](#page-3-0)** [Elemente](#page-6-0)ERE vs. [BRE](#page-21-0)

#### [E-Mail](#page-23-0)

[Protokolle](#page-23-0)**[Schwachstellen](#page-25-0)** Verschlüsselung

# Erweiterte reguläre Ausdrücke

Regulären Ausdruck genau n- bis m-mal wiederholen

Auch hier <sup>g</sup>ilt Klammerung/Kombinierbarkeit mit ERE:

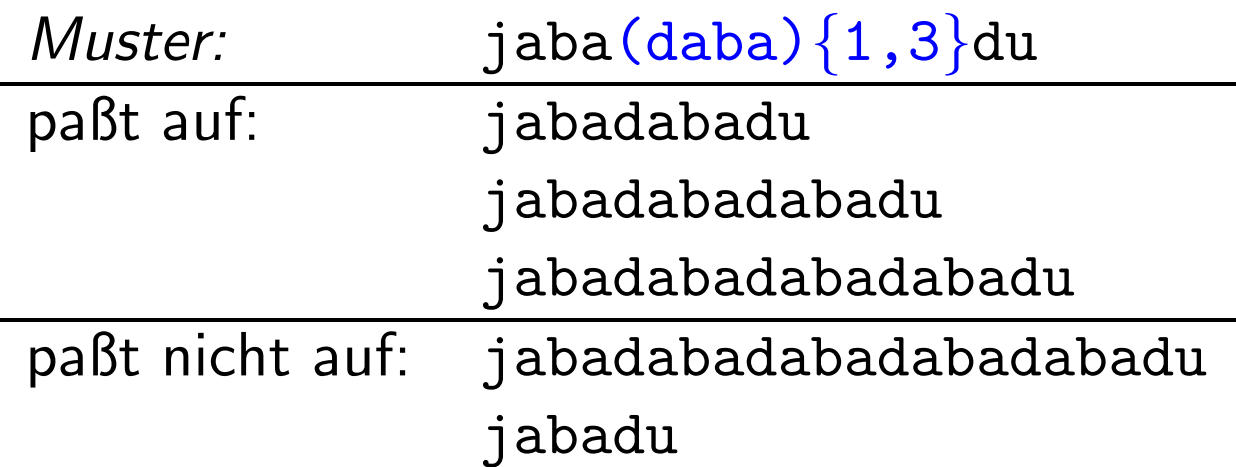

### Erweiterte reguläre Ausdrücke Unterschiede zu "Basic regular Expressions" (BRE)

Unix-[Praktikum](#page-0-0)

CarstenGnörlich

Reguläre Ausdrücke **[Motivation](#page-3-0)** [Elemente](#page-6-0)ERE vs. [BRE](#page-21-0)

[E-Mail](#page-23-0)

[Protokolle](#page-23-0)**[Schwachstellen](#page-25-0)** Verschlüsselung

<span id="page-21-0"></span>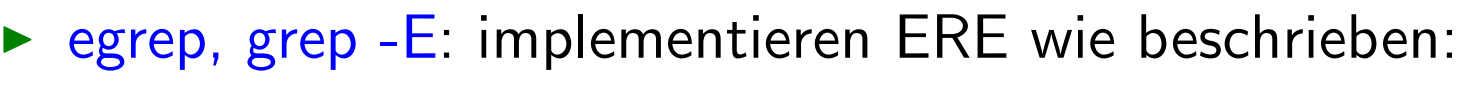

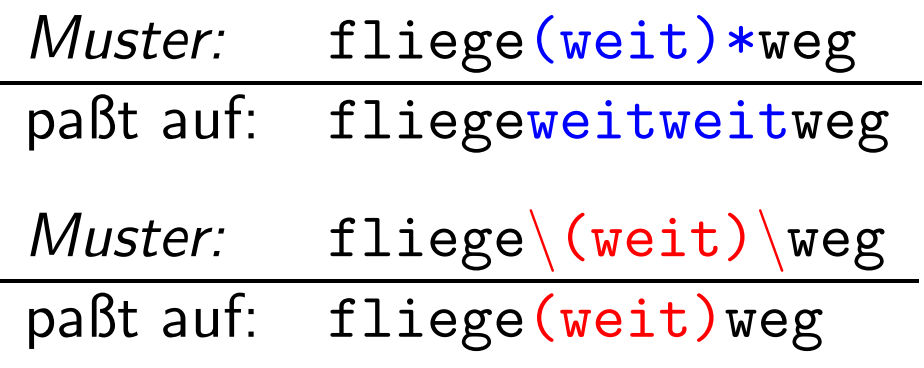

► grep, sed impl. Verhalten mit BRE genau <u>anders herum</u>:

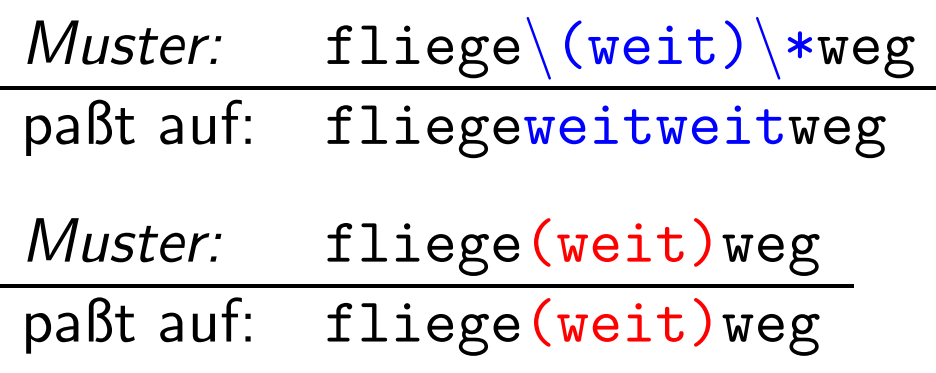

### Erweiterte reguläre Ausdrücke Vom Unterschied ERE/BRE betroffene Zeichen

Unix-[Praktikum](#page-0-0)

**Carsten** Gnörlich

Reguläre Ausdrücke **[Motivation](#page-3-0)** [Elemente](#page-6-0)ERE vs. [BRE](#page-21-0)

[E-Mail](#page-23-0)

[Protokolle](#page-23-0)**[Schwachstellen](#page-25-0)** Verschlüsselung

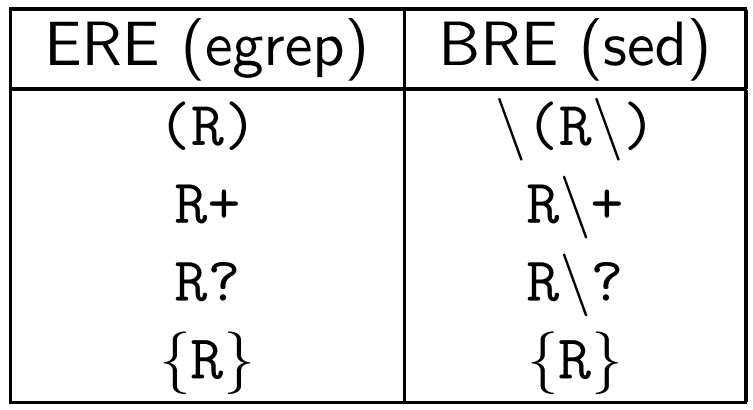

Zitat aus <sup>&</sup>gt; man <sup>7</sup> regex:

*"Zwei Arten von regul¨aren Ausdrucken sind Pfusch."*

### E-Mail: Schwachstellen und Verschlüsselung **Historie**

Unix-[Praktikum](#page-0-0)

> **Carsten** Gnörlich

Reguläre Ausdrücke **[Motivation](#page-3-0)** [Elemente](#page-6-0)ERE vs. [BRE](#page-21-0)

[E-Mail](#page-23-0)

[Protokolle](#page-23-0)

**[Schwachstellen](#page-25-0)** Verschlüsselung <span id="page-23-0"></span>E-Mail ist einer der ältesten Netzdienste

- Entwicklung war nicht geplant; es "ergab sich so" weil Nutzer über das Netzwerk kommunizieren wollten
- <sup>1982</sup> RFC <sup>822</sup> "Urvater" des E-Mail-Protokolls
- $(RFC = "Request for Comments"$ 
	- =Standards für Internetprotokolle)

### E-Mail: Schwachstellen und Verschlüsselung E-Mail-Protokolle

Unix-[Praktikum](#page-0-0)

> **Carsten** Gnörlich

Reguläre Ausdrücke **[Motivation](#page-3-0)** [Elemente](#page-6-0)ERE vs. [BRE](#page-21-0)

[E-Mail](#page-23-0)

[Protokolle](#page-23-0)

**[Schwachstellen](#page-25-0)** Verschlüsselung Abholen/Lesen

- POP3 (veraltet)
- IMAP (Ports <sup>143</sup> und 993)

### Absenden, Weiterleiten

- SMTP: Simple Mail Transfer Protocol
- textbasiertes Protokoll auf Port <sup>25</sup>

▶ textbasierte Protokolle kann man mit telnet oder netcat "sprechen"

## E-Mail: Schwachstellen und Verschlüsselung E-Mail uber SMTP versenden ¨

Unix-[Praktikum](#page-0-0)

> **Carsten** Gnörlich

Reguläre Ausdrücke **[Motivation](#page-3-0)** [Elemente](#page-6-0)ERE vs. [BRE](#page-21-0)

[E-Mail](#page-23-0)[Protokolle](#page-23-0) [Schwachstellen](#page-25-0)Verschlüsselung

<span id="page-25-0"></span>> telnet *mailserver* <sup>25</sup> HELO techfak.uni-bielefeld.de MAIL FROM: <cg@techfak.uni-bielefeld.de> RCPT TO: <cg@techfak.uni-bielefeld.de> DATAFrom: Carsten <cg@techfak.uni-bielefeld.de> To: cg@techfak.uni-bielefeld.de Subject: SMTP *Eine oder mehrere Zeilen E-Mail-Inhalt*

QUIT

.

### E-Mail: Schwachstellen und Verschlüsselung Nachteile von SMTP

Unix-[Praktikum](#page-0-0)

> **Carsten** Gnörlich

Reguläre Ausdrücke **[Motivation](#page-3-0)** [Elemente](#page-6-0)ERE vs. [BRE](#page-21-0)

[E-Mail](#page-23-0)[Protokolle](#page-23-0) [Schwachstellen](#page-25-0)Verschlüsselung Hauptnachteil:

▶ Keine Authentifizierung des Absenders!

Weitere Nachteile:

- $\blacktriangleright$  Zustellung kann beliebig lange dauern  $\text{/}$ E-Mail kann lautlos verloren gehen
- ▶ Keine Empfangsbestätigung

(Disposition-Notification-To von Outlook wird von denmeisten Clients ignoriert / kann man wegklicken!)

**Carsten** Gnörlich

Reguläre Ausdrücke **[Motivation](#page-3-0)** [Elemente](#page-6-0)ERE vs. [BRE](#page-21-0)

[E-Mail](#page-23-0)[Protokolle](#page-23-0)

**[Schwachstellen](#page-25-0)** Verschlüsselung

# E-Mail: Schwachstellen und Verschlüsselung

<span id="page-27-0"></span>Verschlüsselung mit asymmetrischen Schlüsselpaaren

Unterzeichnen von E-Mails:

▶ Authentizität des Absenders ist gegeben; E-Mail im Klartext lesbar.

Verschlusseln von E-Mails: ¨

▶ Authentizität des Absenders ist gegeben; und nur der Empfänger kann die E-Mail lesen.

### E-Mail: Schwachstellen und Verschlüsselung Kryptographische Unterschrift

Unix-[Praktikum](#page-0-0)

> **Carsten** Gnörlich

Reguläre Ausdrücke **[Motivation](#page-3-0)** [Elemente](#page-6-0)ERE vs. [BRE](#page-21-0)

[E-Mail](#page-23-0)[Protokolle](#page-23-0)**[Schwachstellen](#page-25-0)** Verschlüsselung

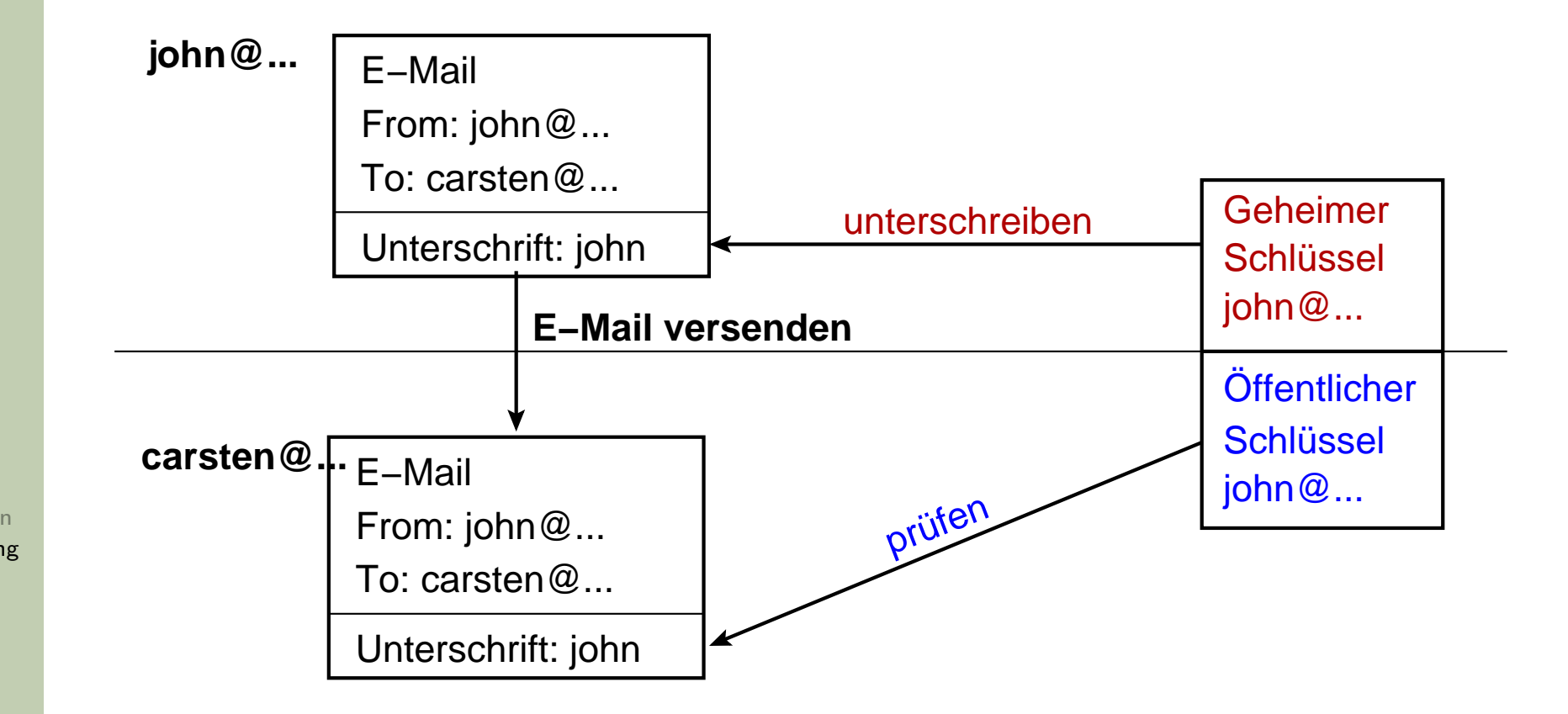

"Prüfen" = Kommt die Mail vom Besitzer des geheimen Schlüssels?

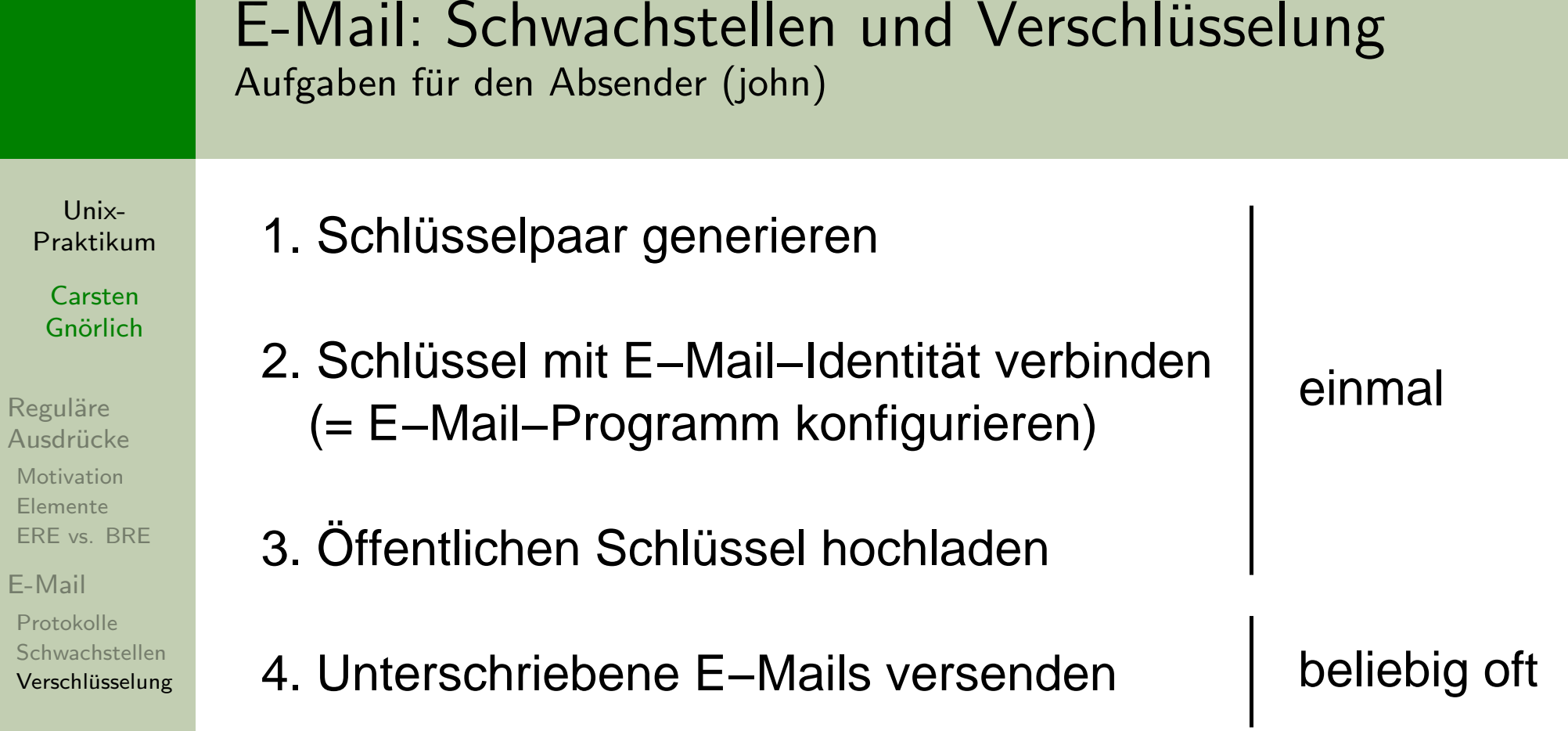

ERE v

## E-Mail: Schwachstellen und Verschlüsselung Schlüsselpaar erzeugen ¨¨¨¨¨¨¨¨¨¨¨¨¨¨¨¨¨¨

Unix-[Praktikum](#page-0-0)

**Carsten** Gnörlich

Reguläre Ausdrücke **[Motivation](#page-3-0)** [Elemente](#page-6-0)ERE vs. [BRE](#page-21-0)

[E-Mail](#page-23-0)[Protokolle](#page-23-0)**[Schwachstellen](#page-25-0)** Verschlüsselung

# gpg (GNU Privacy Guard)

▶ john erzeugt sich ein Schlüsselpaar:

gpg --gen-key

- ▶ Im folgenden Dialog Voreinstellungen annehmen; Name und E-Mail-Adresse wie im E-Mail-Profil angeben.
- $\blacktriangleright$ ► zum Abschluß bei der Frage "Ändern: ...<br>
(F)ertig/(B)eenden?" mit F antworten
- ▶ Paßphrase zum Schutz des Schlüssels eingeben

(ausführliches Beispiel: s. nächste Folien)

# Genauer Ablauf der Schlüsselerzeugung

Auswahl des Kryptographie-Verfahrens (Voreinstellung nehmen)

Unix-Praktikum

Carsten Gnörlich

Reguläre Ausdrücke Motivation Elemente ERE vs. BRE

E-Mail Protokolle Schwachstellen Verschlüsselung gpg --gen-key

gpg (GnuPG) 1.4.11; Copyright (C) 2010 Free Software Foundation, 1 This is free software: you are free to change and redistribute it. There is NO WARRANTY, to the extent permitted by law.

gpg: Verzeichnis '/homes/tstgzi/.gnupg' erzeugt gpg: Neue Konfigurationsdatei '/homes/tstgzi/.gnupg/gpg.conf' erst gpg: WARNUNG: Optionen in '/homes/tstgzi/.gnupg/gpg.conf' sind wäh gpg: Schlüsselbund '/homes/tstgzi/.gnupg/secring.gpg' erstellt gpg: Schlüsselbund '/homes/tstgzi/.gnupg/pubring.gpg' erstellt Bitte wählen Sie, welche Art von Schlüssel Sie möchten:

- (1) RSA und RSA (voreingestellt)
- (2) DSA und Elgamal
- (3) DSA (nur unterschreiben/beglaubigen)
- (4) RSA (nur signieren/beglaubigen)

Thre Auswahl? 1

# Genauer Ablauf der Schlüsselerzeugung

 ${\sf Schlüssellänge}$  und  ${\sf Gültigkeit}$   $({\sf Voreinstellungen}$  nehmen)

Unix-[Praktikum](#page-0-0)

> **Carsten** Gnörlich

Reguläre Ausdrücke **[Motivation](#page-3-0)**  [Elemente](#page-6-0)ERE vs. [BRE](#page-21-0)

[E-Mail](#page-23-0)[Protokolle](#page-23-0)**[Schwachstellen](#page-25-0)** Verschlüsselung RSA-Schlüssel können zwischen 1024 und 4096 Bit lang sein. Welche Schlüssellänge wünschen Sie? (2048) 2048 Die verlangte Schlüssellänge beträgt 2048 Bit Bitte wählen Sie, wie lange der Schlüssel gültig bleiben soll.  $0 = Schlüssel verfällt nie$ <n> = Schlüssel verfällt nach n Tagen  $\langle n \rangle$ w = Schlüssel verfällt nach n Wochen <n>m <sup>=</sup> Schl¨ussel verf¨allt nach <sup>n</sup> Monaten  $\langle n \rangle$ y = Schlüssel verfällt nach n Jahren Wie lange bleibt der Schlüssel gültig? (0) 0 Schlüssel verfällt nie Ist dies richtig? (j/N) <sup>j</sup>

### Genauer Ablauf der Schlüsselerzeugung Name, E-Mail-Adresse, Paßphrase eintragen

Unix-[Praktikum](#page-0-0)

> CarstenGnörlich

Reguläre Ausdrücke **[Motivation](#page-3-0)**  [Elemente](#page-6-0)ERE vs. [BRE](#page-21-0)

[E-Mail](#page-23-0)[Protokolle](#page-23-0)**[Schwachstellen](#page-25-0)** Verschlüsselung Sie benötigen eine User-ID, um Ihren Schlüssel eindeutig zu machen; das Programm baut diese User-ID aus Ihrem echten Namen, einem Kommentar und Ihrer Email-Adresse in dieser Form auf: "Heinrich Heine (Der Dichter) <heinrichh@duesseldorf.de>"

Ihr Name ("Vorname Nachname"): Max Mustermann Email-Adresse: mmuster@techfak.uni-bielefeld.de Kommentar:Sie haben diese User-ID gewählt: "Max Mustermann <mmuster@techfak.uni-bielefeld.de>"

 $\texttt{A}$ ndern: (N)ame, (K)ommentar, (E)-Mail oder (F)ertig/(B)eenden? F Sie benötigen eine Passphrase, um den geheimen Schlüssel zu schützen.

Wir müssen eine ganze Menge Zufallswerte erzeugen. Sie können dies unterstützen, indem Sie z.B. in einem anderen Fenster/Konsole irgendetwas tippen, die Maus verwenden oder irgendwelche anderen Programme benutzen.

Es sind nicht genügend Zufallswerte vorhanden. Bitte führen Sie andere Arbeiten durch, damit das Betriebssystem weitere Entropie sammeln kann! (Es werden noch 284 Byte benötigt.) +++++....+++++

Wir müssen eine ganze Menge Zufallswerte erzeugen. Sie können dies unterstützen, indem Sie z.B. in einem anderen Fenster/Konsole irgendetwas tippen, die Maus verwenden oder irgendwelche anderen Programme benutzen. ........+++++

......+++++

### Genauer Ablauf der Schlüsselerzeugung Abschluß der Schlüsselgenerierung

Unix-Praktikum

Carsten Gnörlich

Reguläre Ausdrücke Motivation Elemente ERE vs. BRE

E-Mail Protokolle Schwachstellen Verschlüsselung gpg: /homes/tstgzi/.gnupg/trustdb.gpg: trust-db erzeugt gpg: Schlüssel 1D1C8D17 ist als uneingeschränkt vertrauenswürdig gekennzeichnet Öffentlichen und geheimen Schlüssel erzeugt und signiert.

gpg: "Trust-DB" wird überprüft gpg: 3 marginal-needed, 1 complete-needed, PGP Vertrauensmodell gpg: Tiefe: 0 gültig: 1 unterschrieben: 0 Vertrauen: 0-, 0q, 0n, 0m, 0f, 1u 2048R/1D1C8D17 2012-10-16 pub Schl.-Fingerabdruck = 08C9 8F78 79ED E56C B60C BAC6 DF53 6E98 1D1C 8D17 Max Mustermann <tstgzi@techfak.uni-bielefeld.de> uid 2048R/405A97B2 2012-10-16 sub

### E-Mail: Schwachstellen und Verschlüsselung Eingabe der Passphrase

Unix-[Praktikum](#page-0-0)

> **Carsten** Gnörlich

Reguläre Ausdrücke **[Motivation](#page-3-0)**  [Elemente](#page-6-0)ERE vs. [BRE](#page-21-0)

[E-Mail](#page-23-0)[Protokolle](#page-23-0)**[Schwachstellen](#page-25-0)** Verschlüsselung

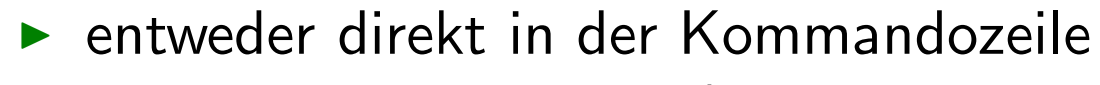

▶ oder über PIN-Fenster (wenn gpg-agent läuft)

#### $\triangleright$   $\triangleright$   $\triangleright$  Terminal

```
<n>w = Schlüssel verfällt nach n Wochen
      <n>m = Schlüssel verfällt nach n Monaten
      <n>y = Schlüssel verfällt nach n Jahren
Wie lange bleibt der Schlüssel gültig? (0)
Schlüssel verfällt nie
Ist dies richtig? (j/N) j
Sie benötigen eine User-ID, um Ihren Schlüssel eindeutig zu machen; das
Programm baut diese User-ID aus Ihrem echten Namen, einem Kommentar und
Ihrer Email-Adresse in dieser Form auf:
```
"Heinrich Heine (Der Dichter) <heinrichh@duesseldorf.de>"

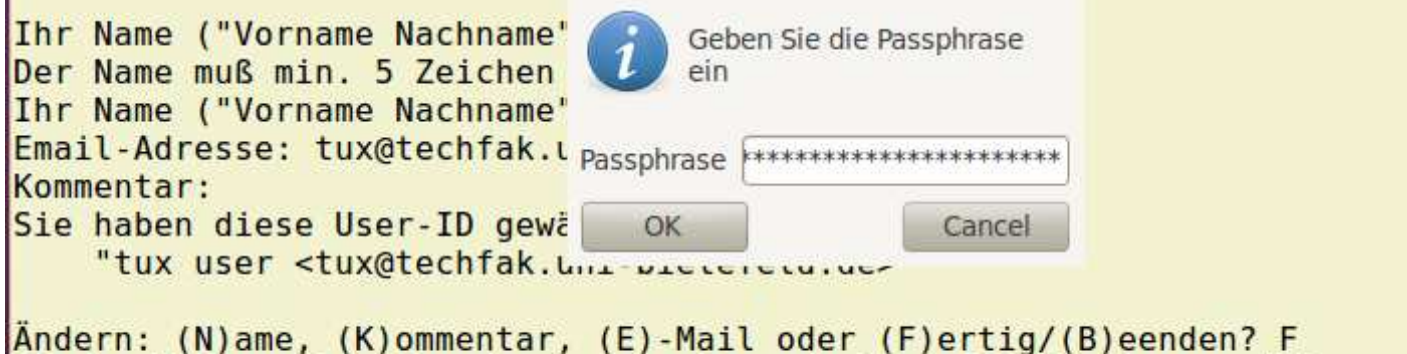

### E-Mail: Schwachstellen und Verschlüsselung Schlüssel in Thunderbird mit E-Mail-Identität verbinden

Unix-Praktikum

Carsten Gnörlich

Reguläre Ausdrücke Motivation Elemente ERE vs. BRE

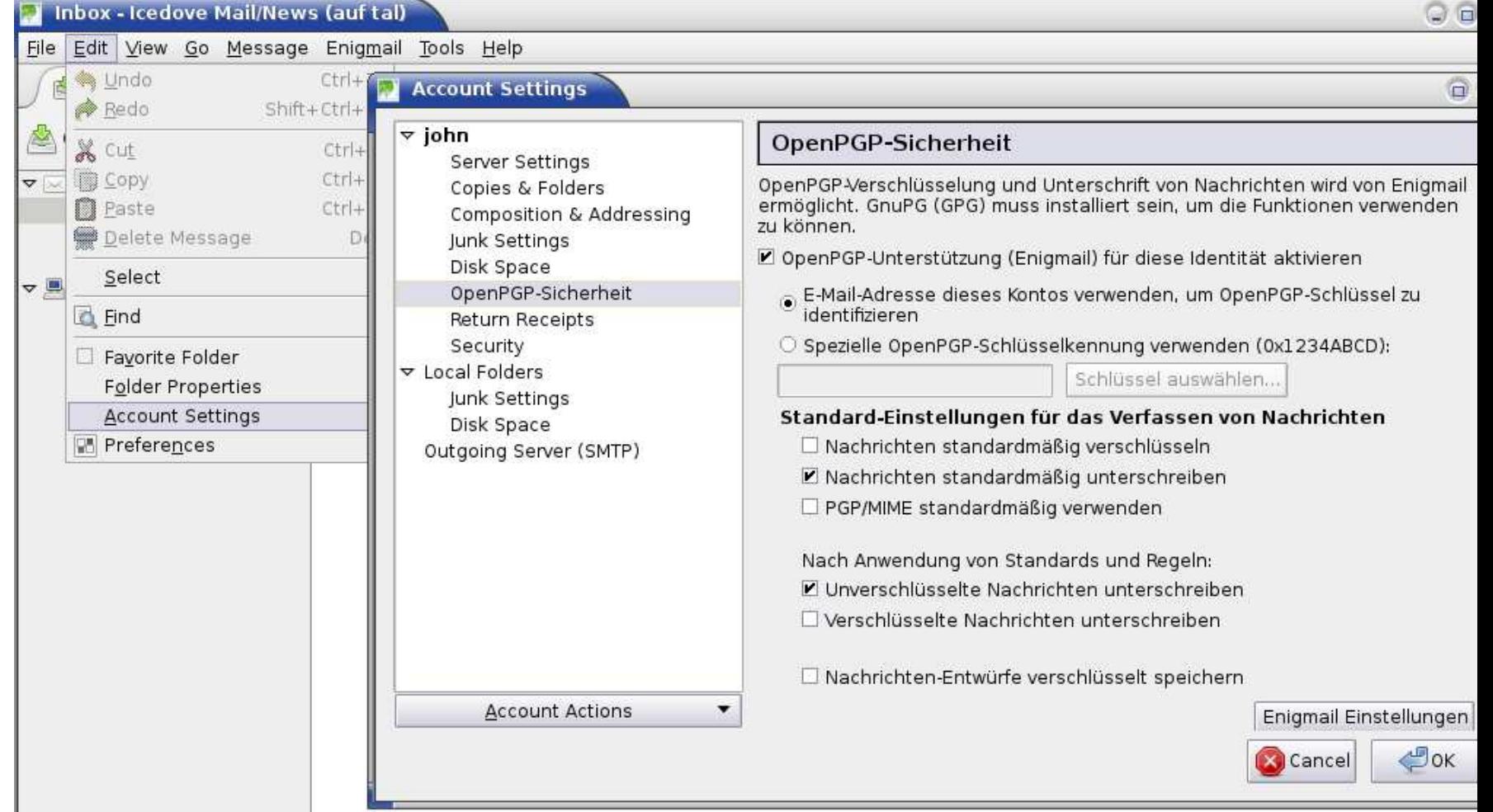

### E-Mail: Schwachstellen und Verschlüsselung Unterschriebene E-Mail versenden

#### Unix-[Praktikum](#page-0-0)

CarstenGnörlich

Reguläre Ausdrücke **[Motivation](#page-3-0)** [Elemente](#page-6-0)ERE vs. [BRE](#page-21-0)

[E-Mail](#page-23-0)[Protokolle](#page-23-0)**[Schwachstellen](#page-25-0)** Verschlüsselung

# ▶ Abschicken der E-Mail erfordert ab jetzt GPG-Passphrase:

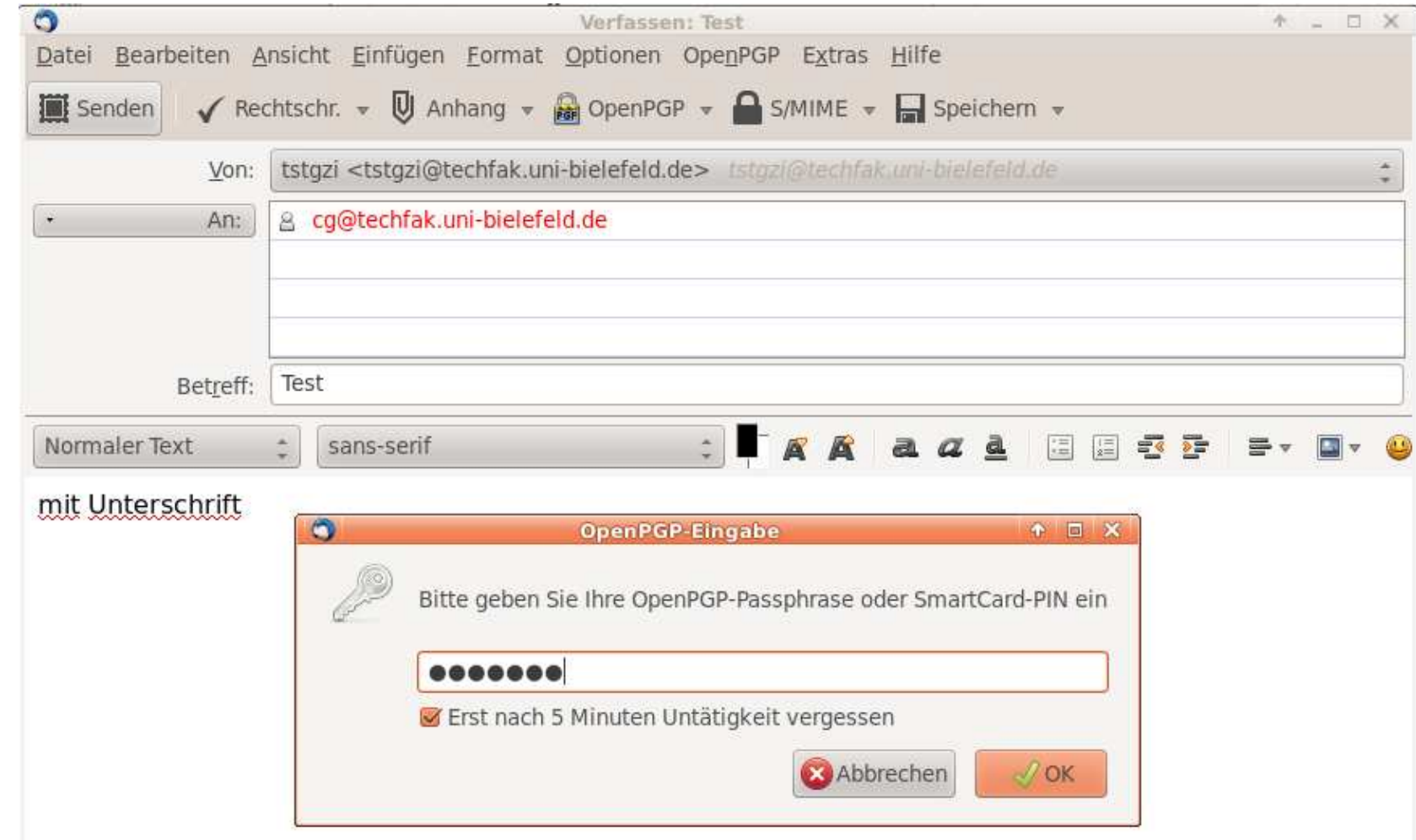

### E-Mail: Schwachstellen und Verschlüsselung Öffentlichen Schlüssel bereitstellen

 $Unix-$ Praktikum

Carsten Gnörlich

Reguläre Ausdrücke Motivation Elemente ERE vs. BRE

E-Mail

Protokolle Schwachstellen Verschlüsselung john "exportiert" seinen öffentlichen Schlüssel:

> gpg --armor --export john@techfak.uni-bielefeld.de

und lädt ihn auf seinen Webserver, etc.

### E-Mail: Schwachstellen und Verschlüsselung Aufgaben für den Empfänger

Unix-Praktikum

Carsten Gnörlich

Reguläre Ausdrücke Motivation Elemente ERE vs. BRE

E-Mail

- 1. Öffentlichen Schlüssel von john einholen
- 2. Fingerabdruck des Schlüssels prüfen (Gehört der Schlüssel wirklich john?)
- 3. Unterschriebene E-Mail öffnen

### E-Mail: Schwachstellen und Verschlüsselung Öffentlichen Schlüssel einholen

Unix-Praktikum

Carsten Gnörlich

Reguläre Ausdrücke Motivation Elemente ERE vs. BRE

E-Mail

- 1. Datei johns\_key.txt herunterladen
- 2. Johns Schlüssel aufnehmen:

```
gpg --import johns_key.txt
```
# E-Mail: Schwachstellen und Verschlüsselung

Vorsicht: Ist das wirklich Johns Schlüssel?

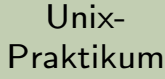

**Carsten** Gnörlich

Reguläre Ausdrücke [Motivation](#page-3-0) [Elemente](#page-6-0)ERE vs. [BRE](#page-21-0)

[E-Mail](#page-23-0)

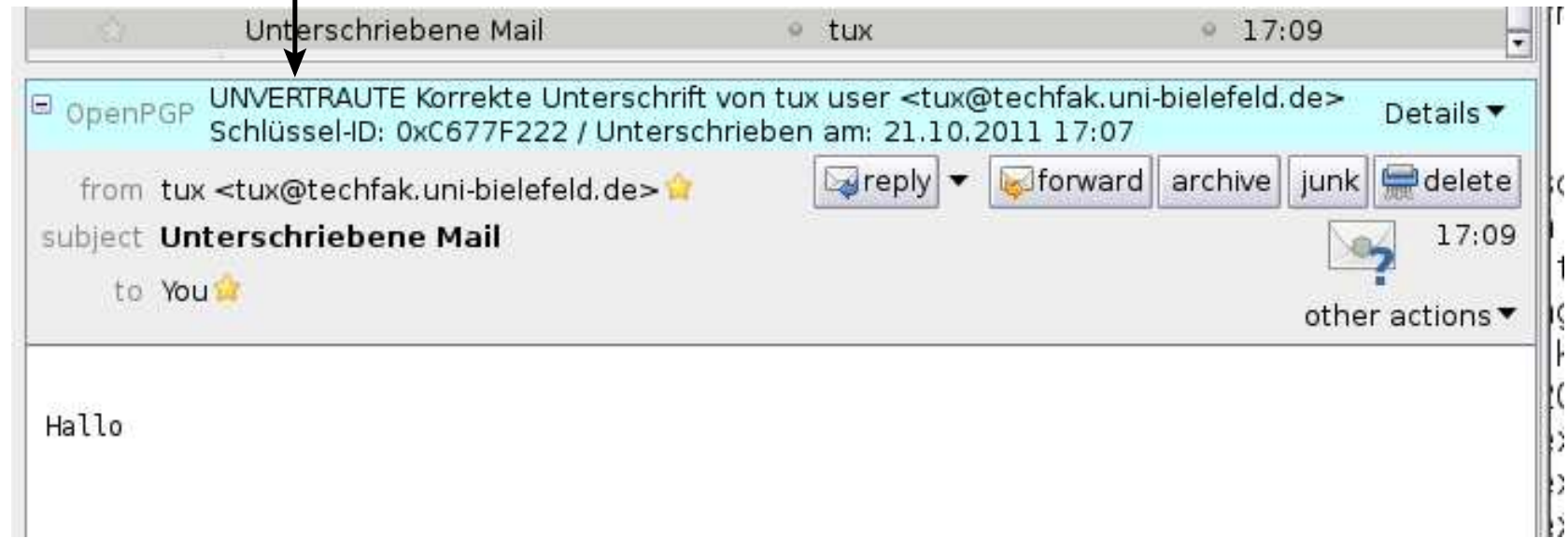

### E-Mail: Schwachstellen und Verschlüsselung Folgendes Täuschungs-Szenario - Original-Mail

Unix-[Praktikum](#page-0-0)

> **Carsten** Gnörlich

Reguläre Ausdrücke **[Motivation](#page-3-0)** [Elemente](#page-6-0)ERE vs. [BRE](#page-21-0)

[E-Mail](#page-23-0)[Protokolle](#page-23-0)**[Schwachstellen](#page-25-0)** Verschlüsselung

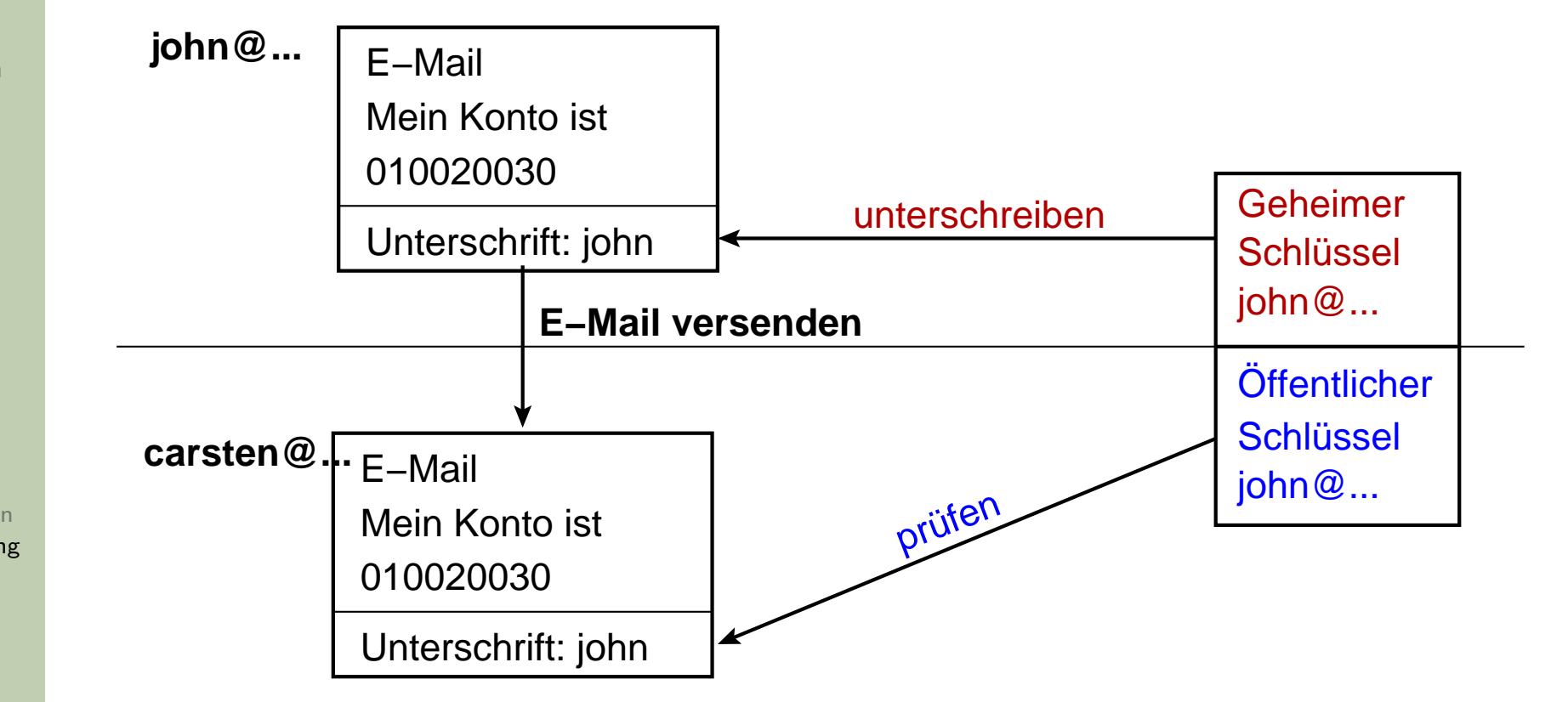

"Prüfen" = Kommt die Mail vom Besitzer des geheimen Schlüssels?

### E-Mail: Schwachstellen und Verschlüsselung Folgendes Täuschungs-Szenario - Gehackte Mail

Unix-[Praktikum](#page-0-0)

**Carsten** Gnörlich

Reguläre Ausdrücke **[Motivation](#page-3-0)** [Elemente](#page-6-0)ERE vs. [BRE](#page-21-0)

[E-Mail](#page-23-0)[Protokolle](#page-23-0)**[Schwachstellen](#page-25-0)** Verschlüsselung

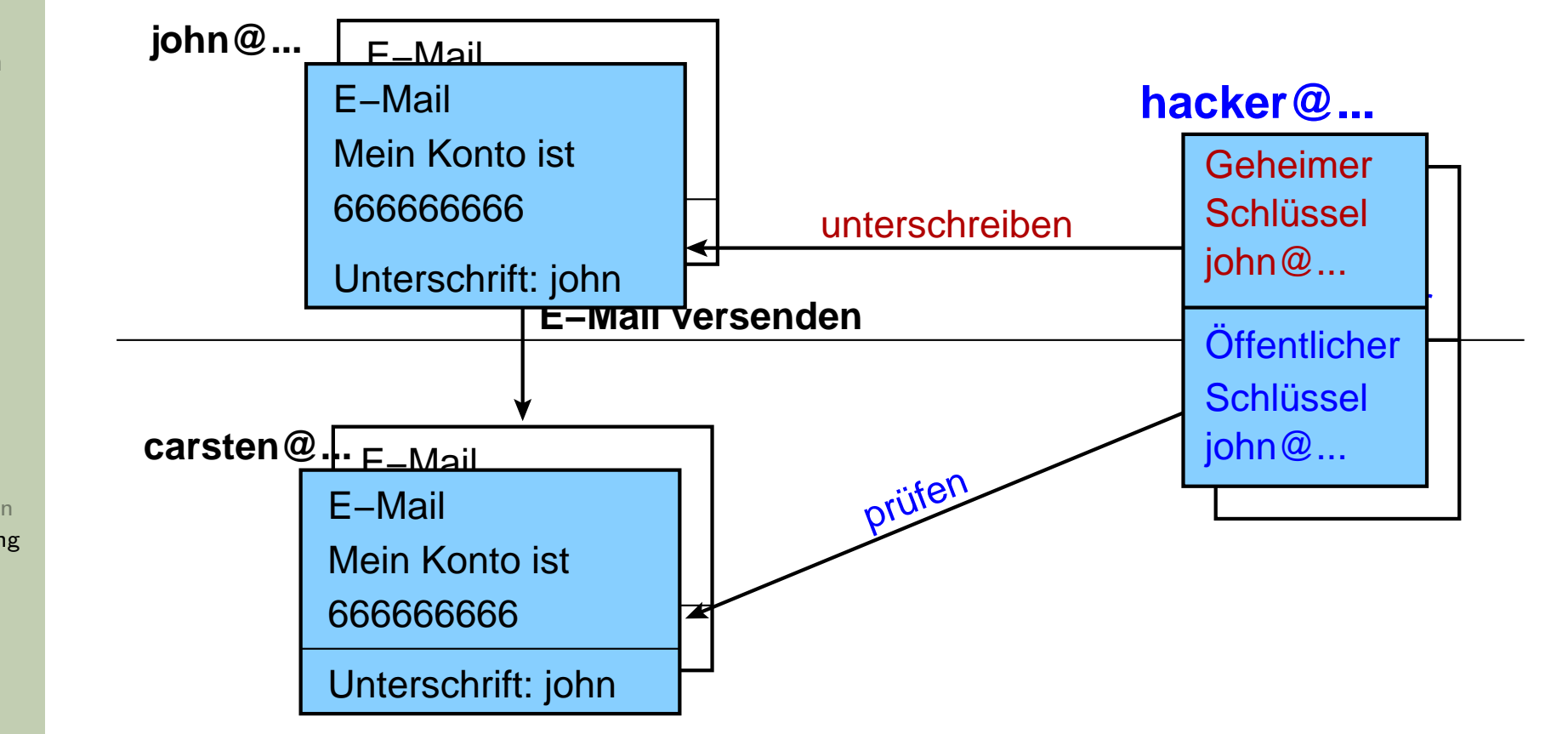

"Prüfen" = Kommt die Mail vom Besitzer des geheimen Schlüssels?

## E-Mail: Schwachstellen und Verschlüsselung  $\ddot{\bm{\mathsf{U}}}$ berprüfen des Fingerabdruckes  $\ddot{\bm{\mathsf{u}}}$

Unix-[Praktikum](#page-0-0)

CarstenGnörlich

Reguläre Ausdrücke **[Motivation](#page-3-0)**  [Elemente](#page-6-0)ERE vs. [BRE](#page-21-0)

[E-Mail](#page-23-0)[Protokolle](#page-23-0)**[Schwachstellen](#page-25-0)** Verschlüsselung Jeder Schlüssel hat einen eindeutigen, nicht fälschbaren Fingerabdruck:

> gpg --fingerprint tux@techfak.uni-bielefeld.de pu<sup>b</sup> 2048R/C677F222 2011-10-21 Schl.-Fingerabdruck <sup>=</sup> 19A1 FAFC E538 4E02 D04F <sup>6651</sup> B444 C7E3 C677 F222 uid tux user <tux@techfak.uni-bielefeld.de>

sub 2048R/74A2C40B 2011-10-21

## E-Mail: Schwachstellen und Verschlüsselung  $\ddot{\bm{\mathsf{U}}}$ berprüfen des Fingerabdruckes  $\ddot{\bm{\mathsf{u}}}$

Unix-[Praktikum](#page-0-0)

> **Carsten** Gnörlich

Reguläre Ausdrücke **[Motivation](#page-3-0)** [Elemente](#page-6-0)ERE vs. [BRE](#page-21-0)

[E-Mail](#page-23-0)

[Protokolle](#page-23-0) [Schwachstellen](#page-25-0)Verschlüsselung Fingerabdruck von John persönlich bestätigen lassen:

- ▶ am Telefon vorlesen lassen
- ▶ von persönlich erhaltener Visitenkarte ablesen
- ▶ an ganz vielen Stellen im Netz nachlesen

## E-Mail: Schwachstellen und Verschlüsselung  $\ddot{\bm{\mathsf{U}}}$ berprüfen des Fingerabdruckes  $\ddot{\bm{\mathsf{u}}}$

Unix-[Praktikum](#page-0-0)

**Carsten** Gnörlich

Reguläre Ausdrücke **[Motivation](#page-3-0)** [Elemente](#page-6-0)ERE vs. [BRE](#page-21-0)

[E-Mail](#page-23-0)

[Protokolle](#page-23-0) [Schwachstellen](#page-25-0)Verschlüsselung Empfänger markiert überprüften Schlüssel als gültig:

(Voraussetzung: Empfänger (cg) hat auch ein Schlüsselpaar)

> gpg --sign-key john@techfak.uni-bielefeld.de

### E-Mail: Schwachstellen und Verschlüsselung Vertrauenswürdige E-Mail

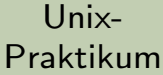

**Carsten** Gnörlich

Reguläre Ausdrücke [Motivation](#page-3-0) [Elemente](#page-6-0)ERE vs. [BRE](#page-21-0)

[E-Mail](#page-23-0)

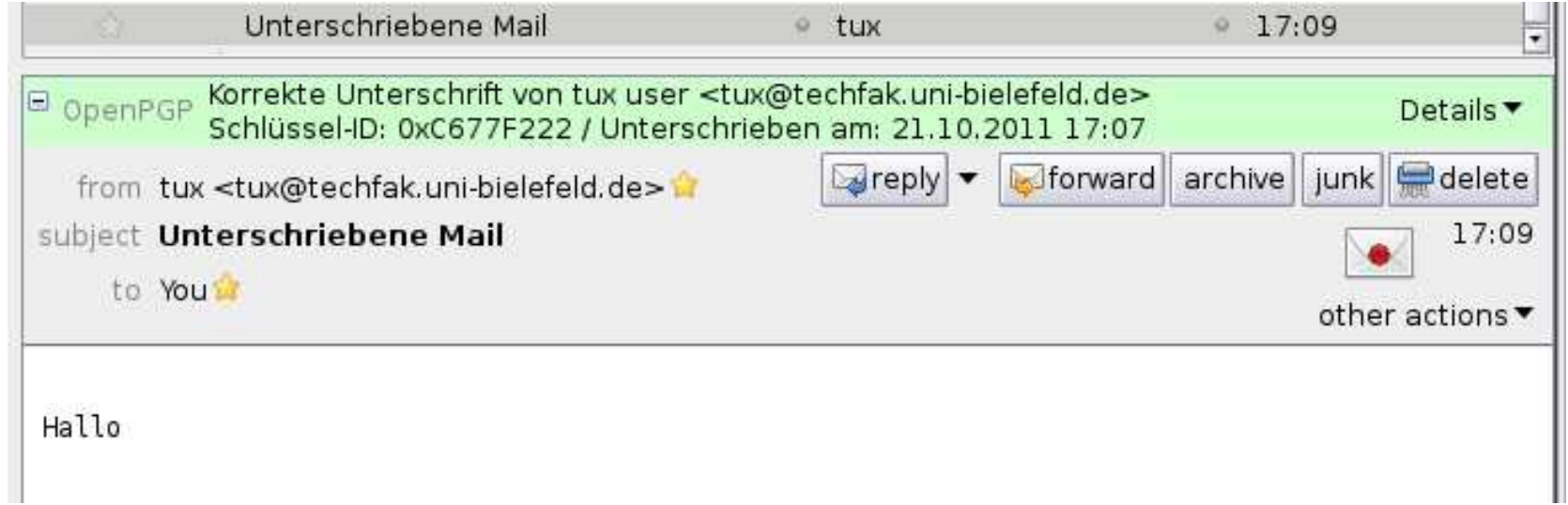

# E-Mail: Schwachstellen und Verschlüsselung

Verschlüsselung ist ein sehr komplexes Thema

Unix-[Praktikum](#page-0-0)

> **Carsten** Gnörlich

Reguläre Ausdrücke **[Motivation](#page-3-0)** [Elemente](#page-6-0)ERE vs. [BRE](#page-21-0)

[E-Mail](#page-23-0)[Protokolle](#page-23-0) [Schwachstellen](#page-25-0)Verschlüsselung zum weiteren Einlesen:

- ▶ Wikipedia, Stichwort GnuPG
- ► http://www.gnupg.org

was man auch wissen / ausprobieren sollte:

- ▶ Funktionsweise des "Web of Trust"
- ▶ komplettes Verschlüsseln von E-Mails

Carsten Gnörlich

Reguläre Ausdrücke Motivation Elemente ERE vs. BRE

E-Mail

Protokolle Schwachstellen Verschlüsselung

## <span id="page-49-0"></span>Ende der heutigen Vorlesung

### Vielen Dank fürs Zuhören!

Viel Erfolg mit Eurem Studium!